# QR-koder **Hvad og hvordan**

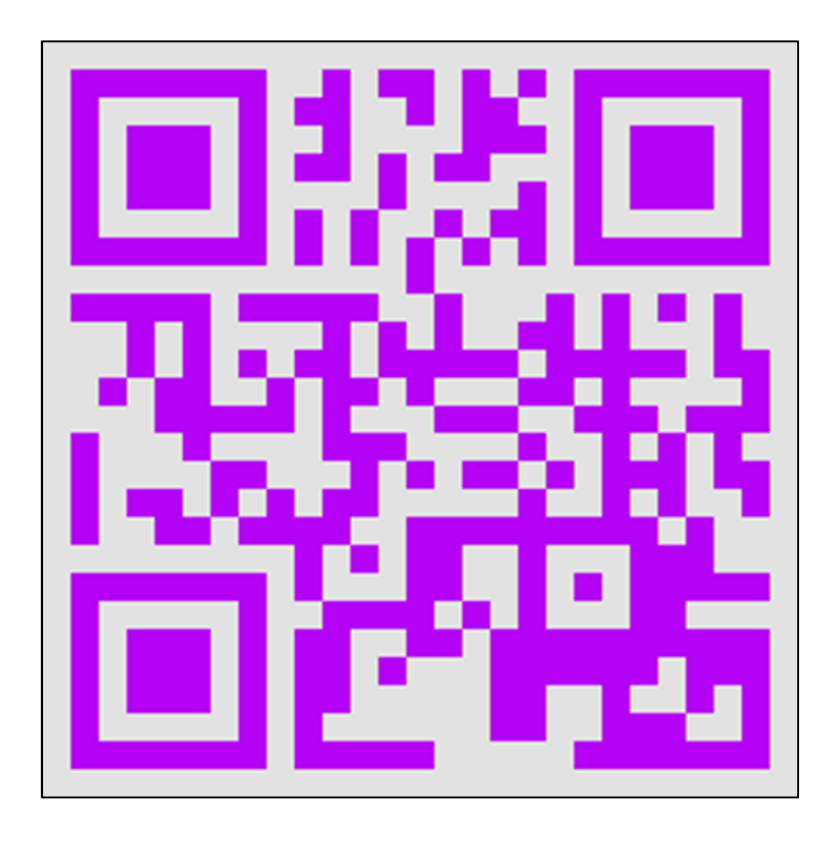

# Indhold

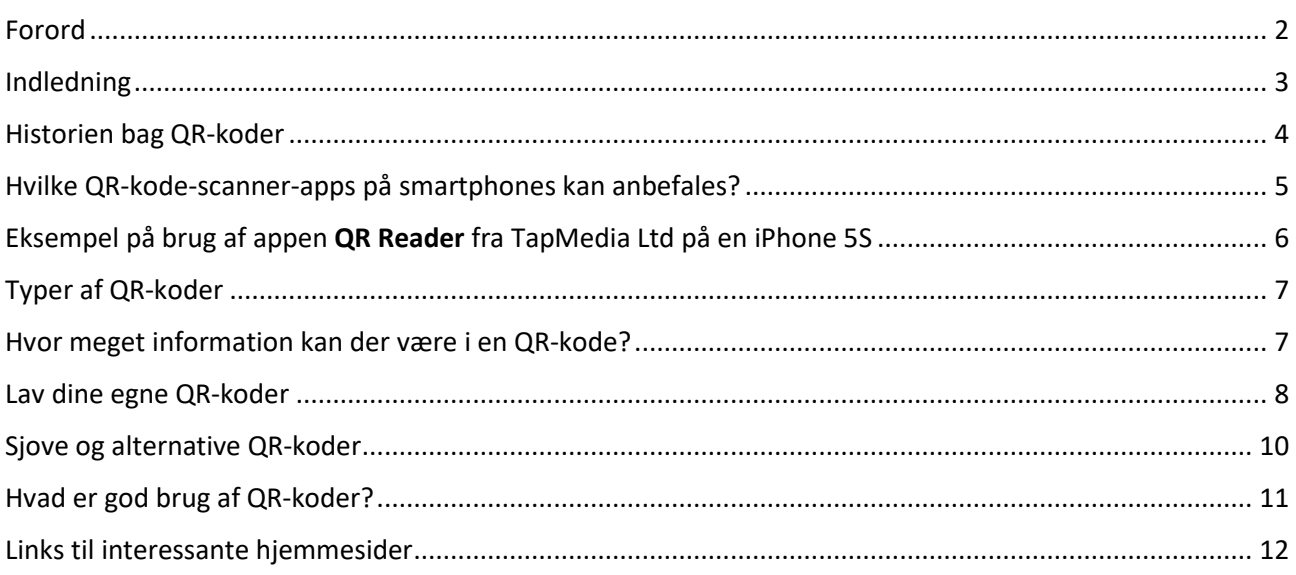

# Forord

Forfatteren til dette skrift er blevet opfordret til at holde foredrag om QR-koder i Hjemmevideo- og Fotoklubben i Høje Gladsaxe. Man kan spørge, "hvad har QR-koder med foto at gøre?" Da der benyttes kameraet i en smartphone på en særlig måde, kan man sige, at det er relevant.

Med den store udbredelse af smartphones (i Danmark har over 60 % af befolkningen én) er der dermed mange, der har mulighed for at lægge et QR-kode-scannerprogram (en app) på den. Mange finder det fantastisk, at en telefon kan gøre sådan noget.

I Japan har disse koder fundet enorm udbredelse, mens de ikke er helt så udbredte i Vesten og i Danmark.

På de følgende sider beskrives, hvad QR-koder er for noget, hvad de anvendes til, og hvordan man selv skaber QR-koder til brug i dokumenter til offentlig beskuelse.

Lars Laursen, maj 2014.

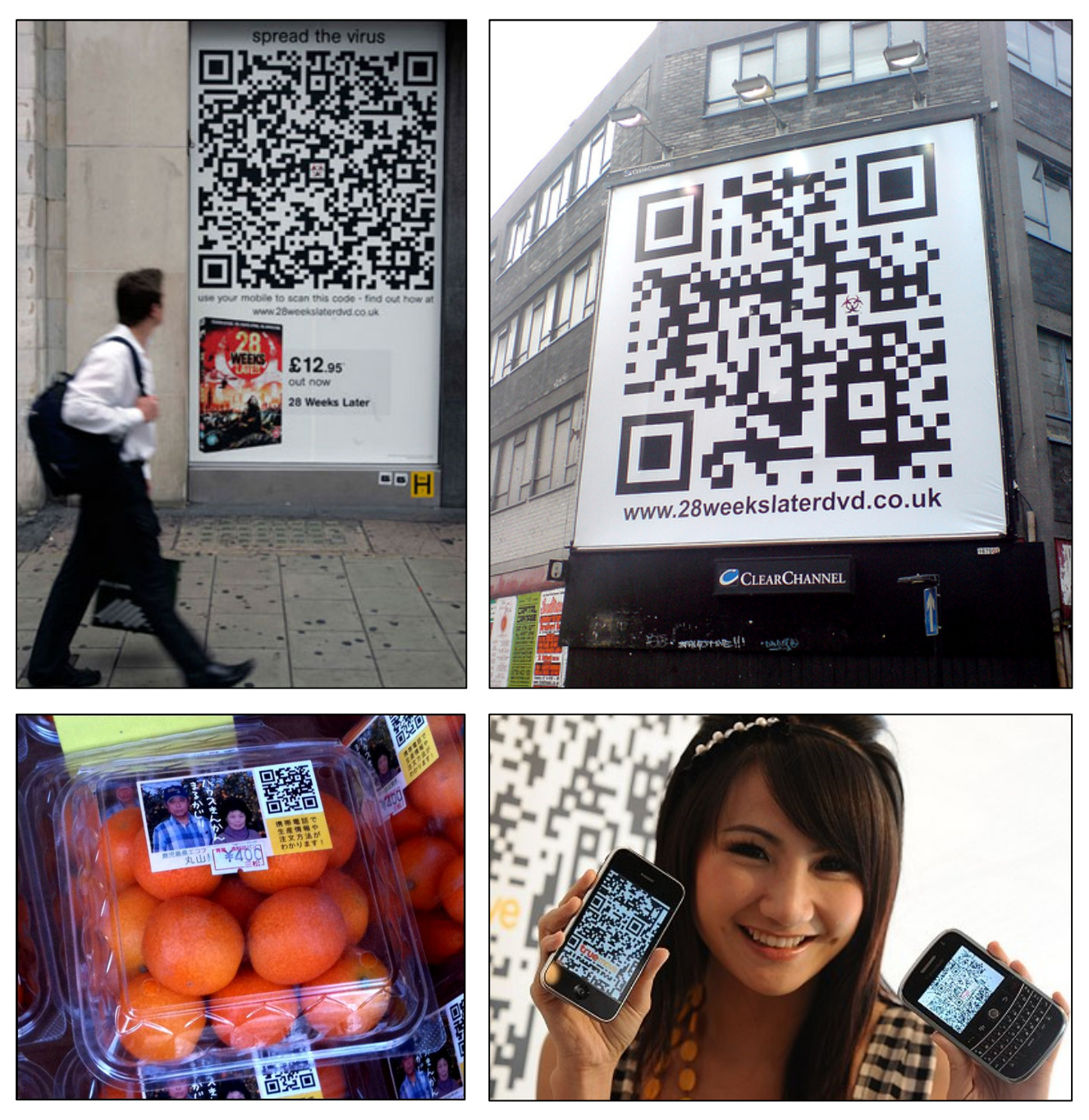

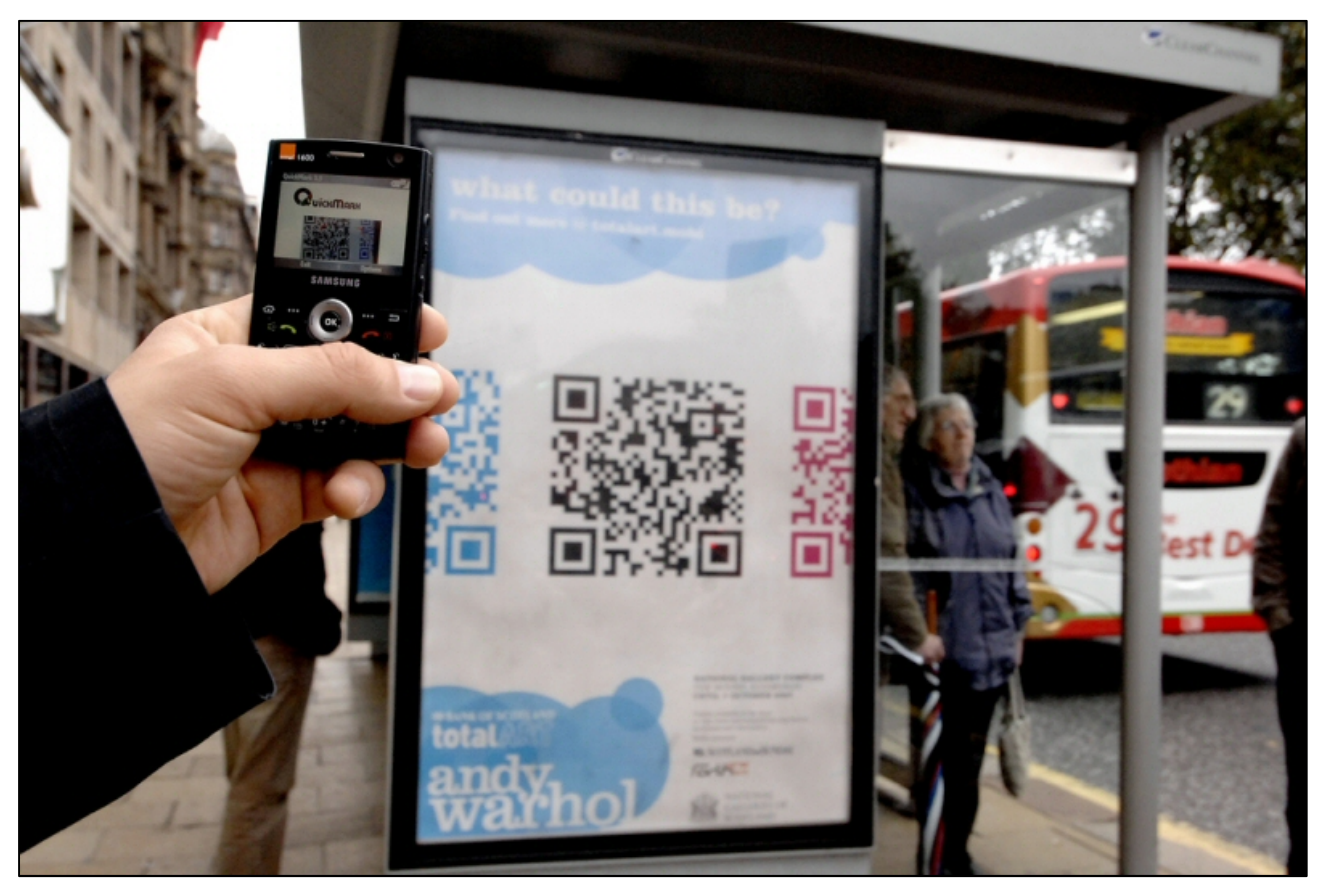

*Koder i det offentlige rum, som scannes med en mobiltelefon.* 

## Indledning

I de senere år er der dukket særlige koder op i det offentlige rum – koder med sorte og hvide prikker i et kvadrat. Disse koder kan læses med kameraet på en smartphone og fører typisk én hen til en ressource på Internettet.

Koderne optræder ofte på plakater ved busstoppesteder. De kan også forekomme ved udendørsudstillinger med forklarende plancher – her er de et middel til mere information om et emne, der ikke er plads til at beskrive i dybden på planchen. Du møder dem også i tidsskrifter og i

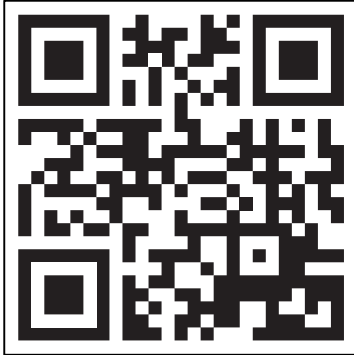

*Eksempel på en QR-kode.* 

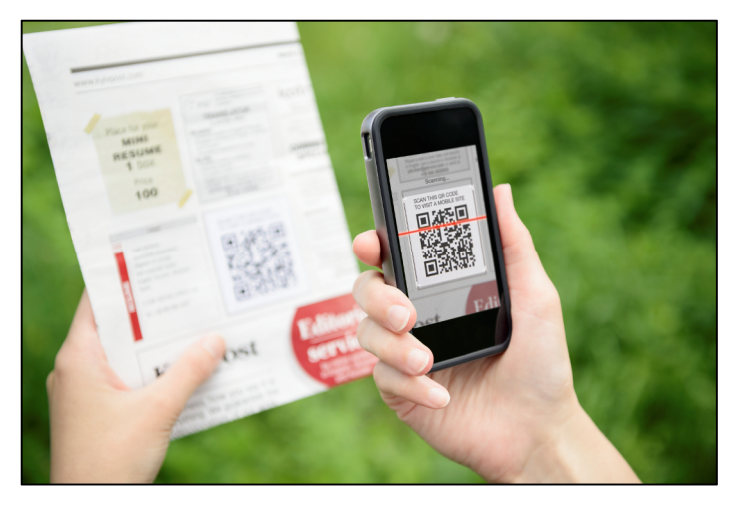

reklamer i disse, hvor scanning af dem fører dig til yderligere information på Internettet.

Der ses et eksempel på en sådan kode her til venstre. Den kaldes en **QRkode**. QR står for *Q*uick *R*esponse – hurtigt svar. Der findes et utal af scannerapps til disse koder i smarttelefonernes app-butikker. Nogle skal blot startes og kameraet vendes mod en QR-kode og vupti! – internetbrowseren på telefonen starter og viser en hjemmeside. Og det er ikke kun hjemmesider, der kan nås ad denne vej, men også en række andre ting.

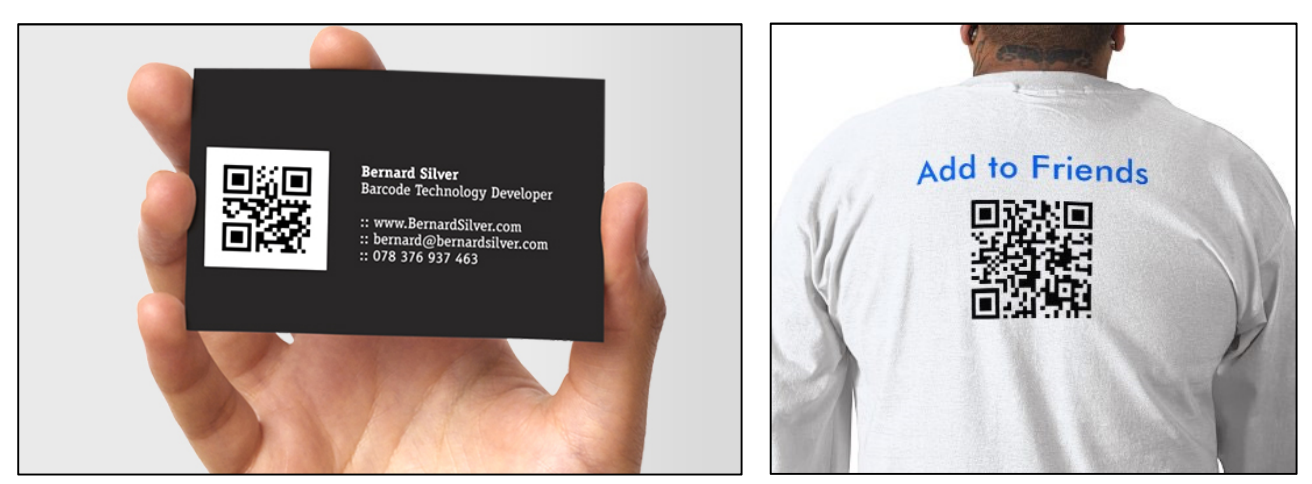

*Et visitkort med en vCard-QR-kode.* 

*Tilføj mig til dine venner...* 

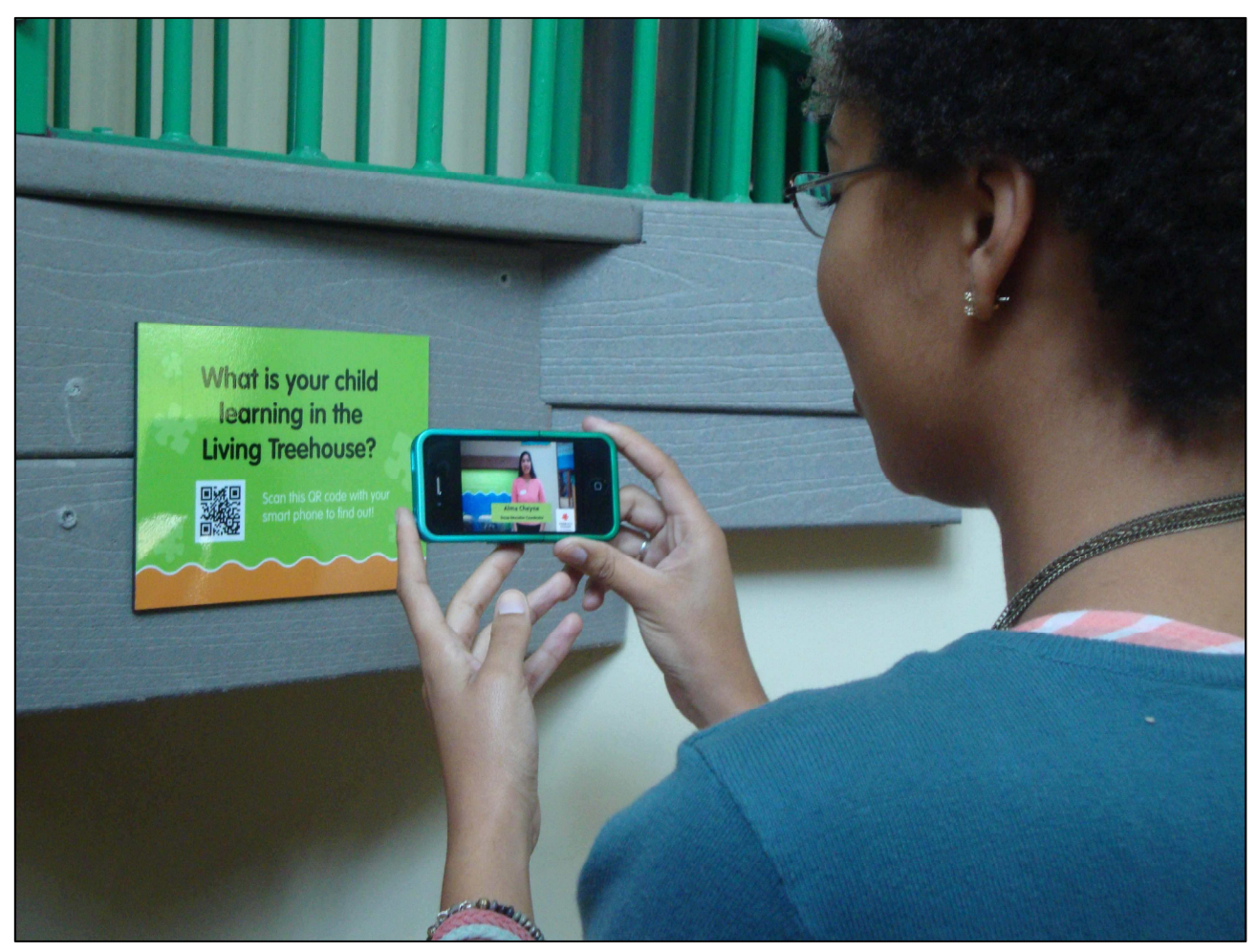

*På museet kan man få yderligere information og endog få en video at se om stedet, via en smartphone.* 

# Historien bag QR-koder

QR-koder er navnet på en type *matrixstregkode* (eller todimensional stregkode), som først blev designet til den japanske bilindustri. En stregkode er en maskinlæsbar optisk etiket, som indeholder oplysninger om det emne, den sidder på. En QR-kode benytter fire standardiserede kodningsmåder (numerisk, alfanumerisk, byte/binær og *kanji* – japanske tegn) for effektivt at lagre data; der findes også udvidelser.

QR-kode-systemet er blevet populært udenfor bilindustrien pga. dets hurtige læsbarhed og store lagringskapacitet sammenlignet de velkendte stregkoder på varer. Det anvendelse indbefatter sporing af produkter, identifikation af emner, tidssporing, dokumentstyring, almindelig markedsføring og meget mere.

En QR-kode består af sorte moduler (kvadratiske prikker) arrangeret i et kvadratisk gitter på en hvid baggrund, som kan læses af et billedapparat (såsom et kamera) og behandles med brug af Reed-Solomonfejlkorrigering indtil billedet kan fortolkes på passende vis. Data trækkes derefter ud fra mønstret, der er til stede i både horisontale og vertikale dele af billedet.

QR-kode-systemet blev opfundet i 1994 af firmaet Denso-Wave. Dets formål var at holde styr på køretøjer under fabrikationen; det var designet til at tillade scanning af komponenter ved høj hastighed. Selvom det oprindeligt blev anvendt til at spore dele i bilfabrikationen, anvendes QR-koder nu i en meget bredere kontekst, bl.a. i både kommercielle sporingsprogrammer og for at lette brugere af mobiltelefoner. QR-koder kan benyttes til at vise tekst over for brugeren, til at tilføje et vCard-visitkort til brugerens enhed, til at åbne webadresser eller til at sammensætte en e-mail eller en SMS. Brugere kan generere og trykke deres egne QRkoder, som andre kan scanne og benytte ved at besøge en af flere betalings- eller gratis QR-genererende hjemmesider eller apps. Teknologien er siden blevet en af de mest benyttede for todimensionale stregkoder.

QR-koder er blevet meget udbredte i Japan og også en del i Vesten og Danmark.

# Hvilke QR-kode-scanner-apps på smartphones kan anbefales?

Som det nok kan forventes, når der er over en million apps i en app-butik til smartphones, er der flere apps, der tilbyder QR-scanning. Der gælder både for iPhone/iPad og smartphones/tavle-pc'er med Android.

Det skal bemærkes, at disse apps ofte kan læse flere slags koder end blot QR-koder – også almindelige stregkoder og en række andre stregkoder.

Forfatteren selv benytter på sin iPhone en app, der kaldes **QR Reader** fra TapMedia Ltd, som er gratis mod at vise reklamer nederst på skærmen. Den udmærker sig ved, at den startes, kameraet går i gang, du peger med mobilen på en QR-kode (eventuelt skal du 'tappe' på skærmen for at få kameraet til at fokusere) og straks uden yderligere handling fra din side, startes f.eks. internetbrowseren (i dette tilfælde Safari) op med visning af den webside, som QR-koden henviste til.

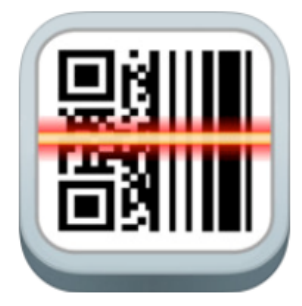

*QR Reader fra TapMedia Ltd.*

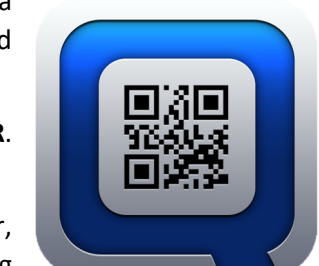

*Qrafter af Kerem Erkan.* 

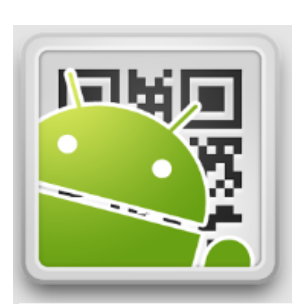

*QR Droid for Android*

Man skal dog være opmærksom på, at appen registrerer hvem, der har scannet QRkoden. Der findes formodentligt databaser over brugernes brug af appen og hvilke QR-koder, der er blevet scannet. Disse databaser kan benyttes af firmaerne bag de scannede QR-koder til at finde ud af, hvor meget de benyttes.

Andre QR-kode-scannere viser dig indholdet af QR-koden (f.eks. en webadresse a la http://www.hjvfklub.dk) og giver dig ved tryk på en knap på skærmen mulighed for at åbne en internetbrowser eller en anden handling.

Man finder QR-kode-scannere i en app-butik på telefonen ved at søge efter **QR**. Herved får du en liste af muligheder.

**Kerem Erkan**, som er forfatter til den hjemmeside, hvor man kan skabe QR-koder, som vi kommer til at se nærmere på senere, har også udgivet to apps til scanning – én (**Qrafter** – gratis med reklamer) og en anden med både scanning og skabelse af koder (**Qrafter Pro** – 19 kr. uden reklamer). Disse er kun til iPhone og iPad.

QR Reader fra TapMedia findes også til Android-enheder. Men ellers findes der også en Android-app ved navn **QR Droid**, som er på dansk, og som har fået gode anmeldelser.

# Eksempel på brug af appen QR Reader fra TapMedia Ltd på en iPhone 5S

Som eksempel på scanning benyttes en iPhone med appen QR Reader. Herunder gennemgås, hvordan den bringes ind på smartphonen, og hvordan den benyttes.

Først skal appen findes i **App Store** på iPhonen. Dette gøres ved at starte App Store, vælge **søg**, og indtaste ordene **QR Reader**. Den er gratis og hentes ved tryk på **Gratis**, indtastning af adgangskode og tryk på **Hent**.

Hvordan benytter man så sådan en app efter, at den er hentet og installeret? Det skal vi nu se på. Når den er installeret på en iPhone, kan den findes på en af menuskærmene, som ses herunder til højre. Når den er startet, benyttes kameraet, og den begynder straks at scanne. Har den fundet en QR-kode, vises en hjemmeside ud fra den information, der er gemt i QR-koden.

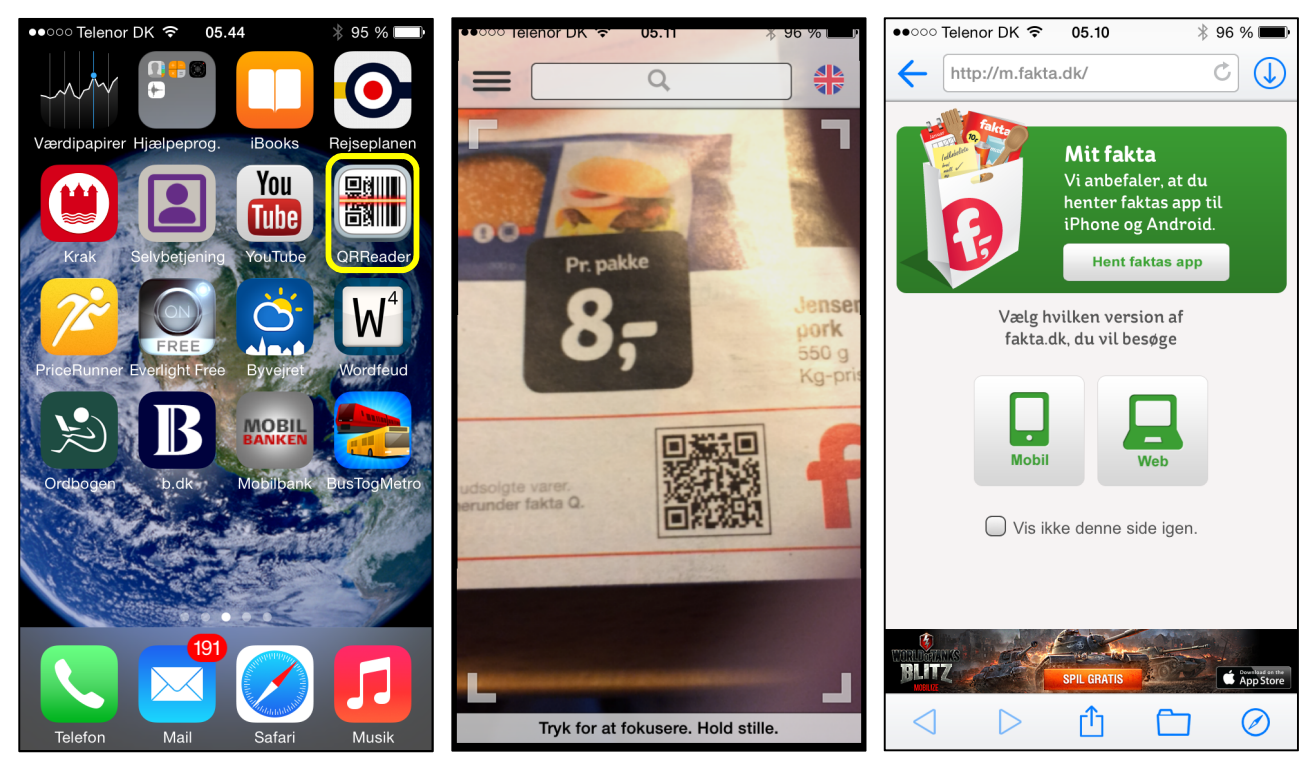

*Tryk på billedet af QRReader i den gule firkant for at starte scanneren.*

*Her ses scanneren i fuld gang - den har Og straks vises Faktas mobil-hjemmeside fundet en QR-kode på en husstandsomdelt http://m.fakta.dk. Fakta-reklame.* 

Muligvis skal du trykke på skærmen for at få kameraet til at fokusere. Så enkelt er det at scanne QR-koder!

Det skal bemærkes, at det bliver registreret, at du er kommet til denne Fakta-side. Fakta tæller således antallet af scanninger, som folk foretager. Der gemmes muligvis også andre oplysninger, såsom hvilken telefon du benytter og tidspunkt for scanningen.

QR Reader findes også til Android-styresystemet og kan findes via Google Play-butikken på telefonen.

# Typer af QR-koder

Der findes QR-koder til en række formål. Herunder til højre ses en menu (på engelsk) over de forskellige muligheder som findes på den hjemmeside, vi kommer til at stifte bekendtskab med til skabelse af QR-koder. Der er 22 forskellige muligheder i menuen. Herunder til venstre er de oversat til dansk. Typisk består informationen i en QR-kode af en såkaldt URL (*U*niversal *R*essource *L*ocator – på dansk en *webadresse*), som udpeger en bestemt fil eller ressource på nettet. En webadresse kan være Hjemmevideo- og Fotoklubbens ugentlige program på http://www.hjvfklub.dk/90355966, men den kan være meget længere end det.

- Vis en hjemmeside.
- Bogmærk en hjemmeside.
- Ring op til et telefonnummer.
- Send en SMS.
- Send en e-mail med angivelse af modtager, emne og tekst.
- Lav et vCard et "visitkort", der benyttes i e-mailprogrammer.
- Lav en meCard.
- Lav en vCalendar-begivenhed opret en begivenhed i kalenderen på mobiltelefonen.
- Slå op på Google Maps og vis stedet.
- Slå op på Bing Maps og vis stedet.
- Slå op via geografiske koordinater på et kort.
- Et link til en app på en iPhone/iPad.
- Et link til en app på en Android-telefon eller –tavle-pc.
- Et link til søgning på en Android-telefon eller –tavle-pc.
- Et link til **Foursquare Venue**, der er en tjeneste, der kan vise billeder, kommentarer og ratings fra folk, der har været et bestemt sted.
- Et link til en YouTube-video, som starter YouTube-appen op på en iPhone eller iPad.
- Følg en Twitter-brugers seneste *kvidren* (tweet) på Twitter.
- Kvidr (tweet) på Twitter.
- Twitterprofil-billedoverlejring.
- Opret en Blackberry Messenger-bruger (fra smartphonen Blackberry).
- Tilslut et WiFi-netværk med navn (SSID) og en eventuel netværksnøgle.
- Frit formateret tekst.

# Hvor meget information kan der være i en QR-kode?

I en QR-kode er der plads til mere information end i en traditionel stregkode. Prikkerne i QR-koden kan være større eller mindre afhængig af, om der er lidt eller meget information i koden. Desuden er der noget såkaldt *redundant information* – dvs. noget information, der hjælper til med gøre det lettere at læse koden, hvis der er optiske fejl ved den – altså fejlkorrigerende kode.

Selvom en webadresse er lang, kan den forkortes via en af forkortelsestjenesterne såsom www.bitly.com eller *tegn.* www.tinyurl.com. En QR-kode kan også være et telefon-

nummer eller en anden tekst, som en modtager skal have.

### **Browse to a Website**

Bookmark a Website Make a Phone Call Send an SMS Send an E-Mail Create a vCard Create a meCard Create a vCalendar Event Google Maps **Bing Maps Geographical Coordinates** iTunes App URL Android Market App URL Android Market Search URL **Foursquare Venue URL** Youtube URL for iOS Encode Latest Tweet of a User **Tweet on Twitter Twitter Profile Image Overlay** Create Blackberry Messenger User **WIFI Network Free Formatted Text** 

*Menuen over forskellige koder, der kan kodes for, på http://keremerkan.net/qr-code-and-2d-codegenerator/* 

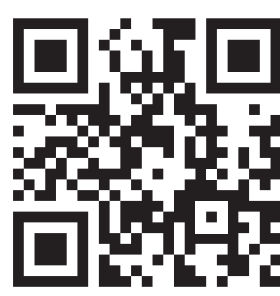

*En lang iTunes-webadresse En kort Google-adresse på 20* 

*på 84 tegn.* 

# Lav dine egne QR-koder

Nu ser man typisk QR-koder i forbindelse med blade, reklamer og offentlige udendørs plakater og billboards. Men man kan selv få brug for at skabe QR-koder. Det kan være i forbindelse med opslag, hvis man er med i en forening, som hænger opslag op, som man kan få uddybet på en hjemmeside ved at scanne en QR-kode på opslaget. Det kan være i en annonce, som henviser til mere information. Hvordan får man så skabt en QR-kode?

Der findes en række hjemmesider, hvor man kan skabe en QR-kode, som kan gemmes på pc'en som et billede og sættes ind på en tekstside ved hjælp af et tekstbehandlingsprogram. Der er desuden også apps til smartphones, der kan gøre dette, men her ser vi kun på hjemmesider.

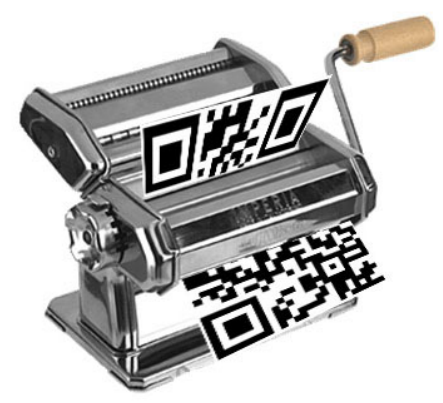

*Fremstil dine egne QR-koder...* 

Der findes i hvert fald én dansk hjemmeside, der tilbyder generering af QR-koder: http://www.qr-koder.dk/. Men der er mange engelsksprogede. En specielt fleksibel en af dem er http://keremerkan.net/qr-code-and-2d-code-generator/, som en vis **Kerem Erkan** står bag. På siden kan man oprette fire forskellige typer af todimensionale stregkoder, også QR-koder. Man kan indstille en række parametre og få et billede i et af fem billedformater – TIFF, SVG, PDF, PNG og EPS (Encapsulated Postscript). Herunder ses, hvad der skal angives af oplysninger ved skabelsen af en QR-kode. På næste side er alle felter forklaret på dansk.

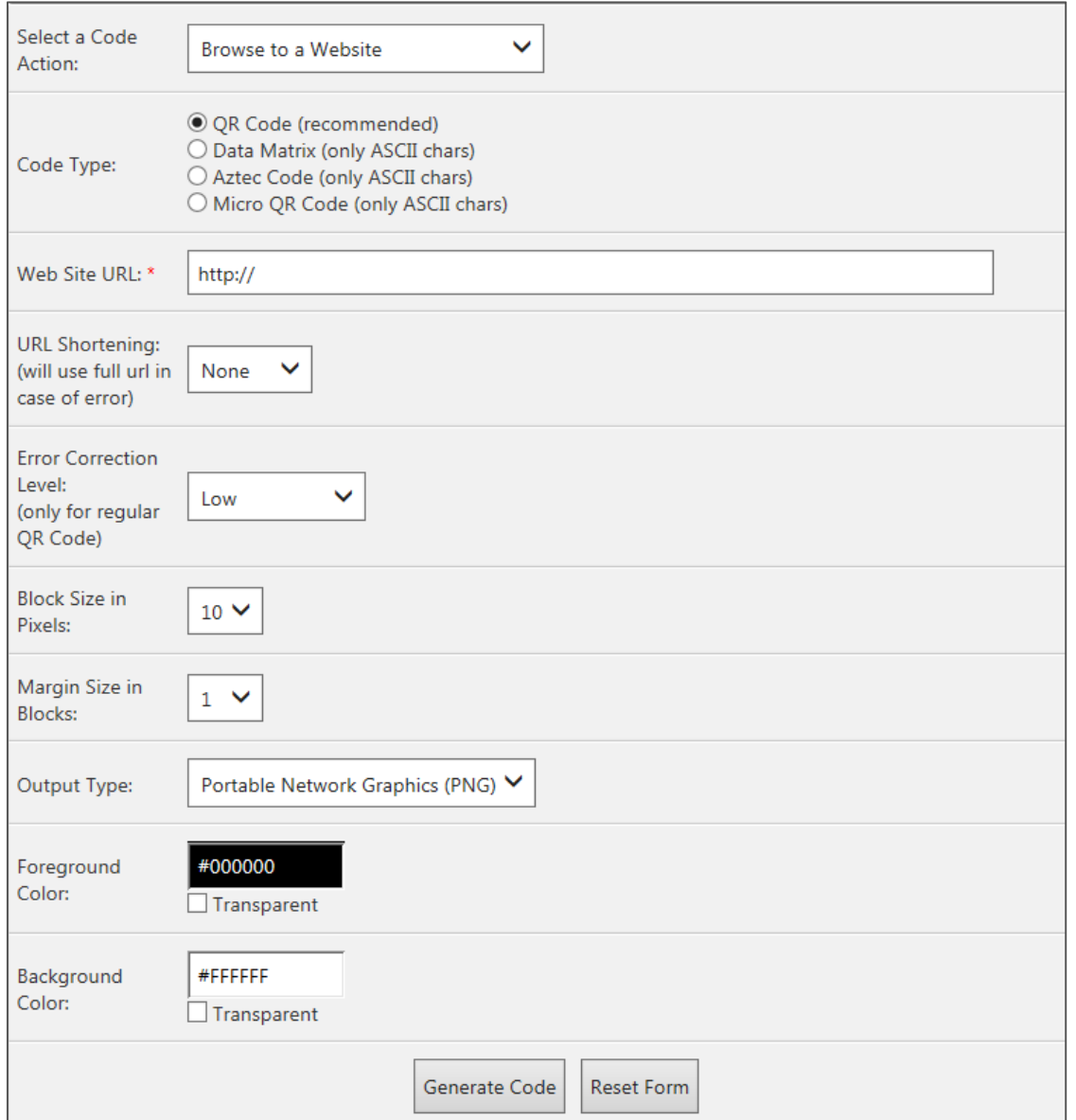

- Først vælger man en **kodehandling** (*Select a Code Action*). Her har du 22 muligheder som tidligere nævnt på side 7. Handlinger kan være at vise en hjemmeside, tilføje et vCard ("visitkort") til adressebogen, åbne app-butikken for en bestemt app, ringe op til et telefonnummer og mange flere. Det er forskellige oplysninger, der skal indtastes afhængig af typen af kodehandling.
- Der vælges **kodetype** (*Code Type*). Da vi beskæftiger os med QR-koder, skal der ikke vælges noget andet.
- **Webadressen** kan angives (*Web Site URL*). Dette er i tilfælde af, at det er kodehandlingen for visning af en hjemmeside (Browse to a website). Har du valgt en anden kodehandling, er der andre oplysninger, der skal indtastes her. En webadresse kan være http://www.hjvfklub.dk/90355966.
- **Forkortelse af webadresse** (*Shortening of Web URL*). Er din webadresse meget lang, er der mulighed for at få en kortere udgave ved at benytte en af tjenesterne på nettet, der tilbyder korte webadresser – f.eks. j.mp, bit.ly eller en anden, som du kan se her til højre. Som standard forkortes webadressen ikke (None).

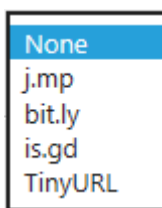

- Ved **Fejlkorrigeringsniveau** (*Error Correction Level*) kan du angive hvor meget redundant (altså ekstra "overflødig") information, der skal benyttes for at sikre korrekt scanning. Der er fire muligheder: **Lav** (Low), **Mellemlav** (Medium Low), **Mellemhøj** (Medium High) og **Høj** (High).
- **Blokstørrelse i pixels** skal angives (*Block Size in Pixels*). Her fortæller du, hvor mange pixels bred hver punkt i QR-koden skal være. Det betyder ikke helt så meget, hvad du vælger her, da du i tekstbehandlingsprogrammer har mulighed for at gøre billedet større eller mindre efter eget ønske, og her betyder antallet af pixels ikke rigtigt noget, da blokkene er kvadratiske. 10 er standard, og du kan vælge mellem 5 og 30.
- Du kan angive **størrelsen af marginen** omkring QR-koden (*Margin Size in Blocks*). Den kan være mellem 1 og 10. 1 er standardstørrelsen – altså så bred som én sort blok i QR-koden.
- Der kan angives **filtypen** for den gemte QR-kode (*Output Type*). Der er billedfilformaterne PNG, TIFF, SVG, EPS og dokumentformatet PDF. Vælg blot PNG. Når QR-koden genereres, skabes en fil, som du kan gemme på din pc og benytte i dokumenter.

Portable Network Graphics (PNG) Portable Document Format (PDF) Tagged Image File Format (TIFF) Scalable Vector Graphics (SVG) Encapsulated Postscript (EPS)

- Du kan vælge **forgrundsfarve** (*Foreground Color*) (her sort RGB #000000). Der benyttes to hexadecimale cifre (16-talssystemet) til at angive hver af de tre farver i RGB-paletten. #000000 er det, der normalt vises som sort i QR-koden – det kan vælges til at være en anden farve. Klikker du i talfeltet, får du en lille pallette, hvorfra du kan vælge en farve. Det er også muligt at angive, om farven skal være gennemsigtig (Transparent).
- Du kan også vælge **baggrundsfarve** (*Background Color*) (her hvid RGB #FFFFFF). Også her kan du angive, om farven skal være gennemsigtig (Transparent). Også her kan man få en pallette frem.
- Til sidst skal du blot klikke på knappen **Generate Code** for at skabe QR-koden.

Du kan komme ud for, at billedet med QR-koden vises i browseren – da skal du blot højreklikke på billedet og vælge **Gem billede som…** i højrekliks-menuen.

Du kan også komme ud for, at der vises en bjælke forneden i Internet Explorer:

Vil du åbne eller gemme qrcode\_603875.eps fra generator.keremerkan.net?

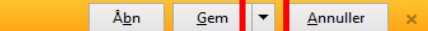

Her kan du vælge **Gem som…** ved at klikke på den lille pil til højre for knappen **Gem**. Så får du mulighed for at vælge, i hvilken mappe på harddisken billedfilen skal gemmes.

• Knappen **Reset Form** er til at nulstille alle inputfelter til standardværdier.

Med disse oplysninger skulle du være i stand til at skabe en QR-kode. For at finde andre hjemmesider, der tilbyder generering af QR-koder, søg på Google efter **QR code generator**.

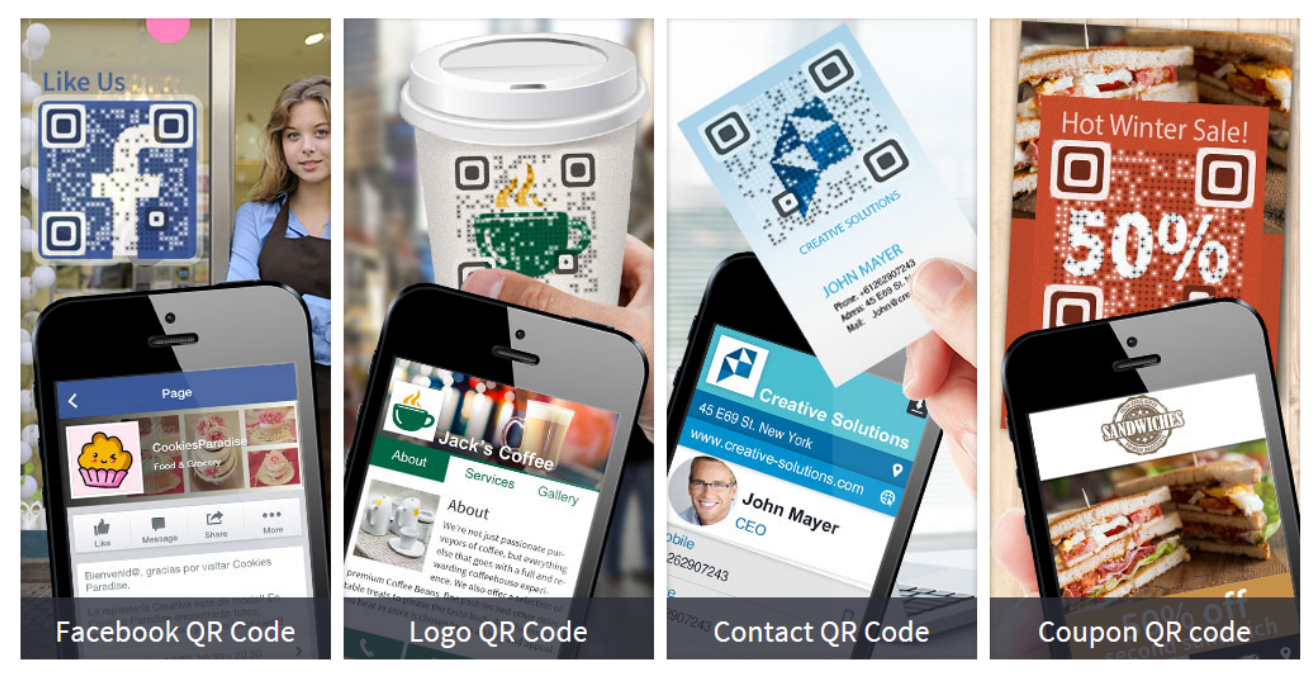

*QR-koder kan være anderledes... Såkaldte visuelle QR-koder.* 

# Sjove og alternative QR-koder

Firmaet Visual Lead (www.visuallead.com) tilbyder mere kunstfærdige QR-koder. Disse er nok ikke en industristandard og kræver firmaets QR-kode-scanner-app for at kunne læses. Men de er i hvert fald sjovere end de almindelige QRkoder. Man kan skabe QR-koder af deres type på deres hjemmeside.

Der er andre, der har lavet sjove QR-koder, f.eks. www.eurotechnology.com.

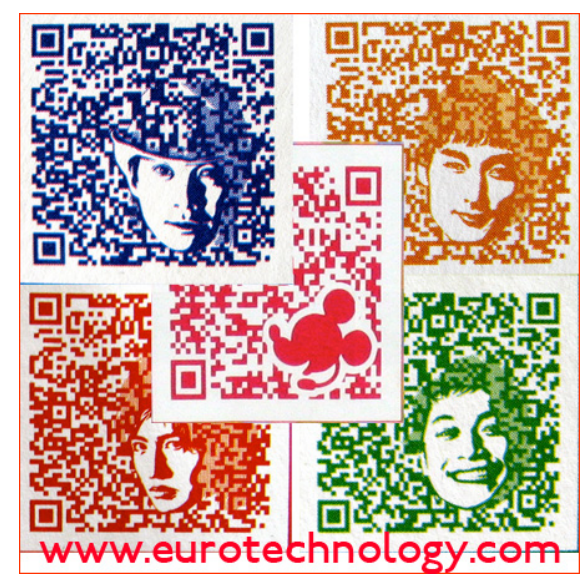

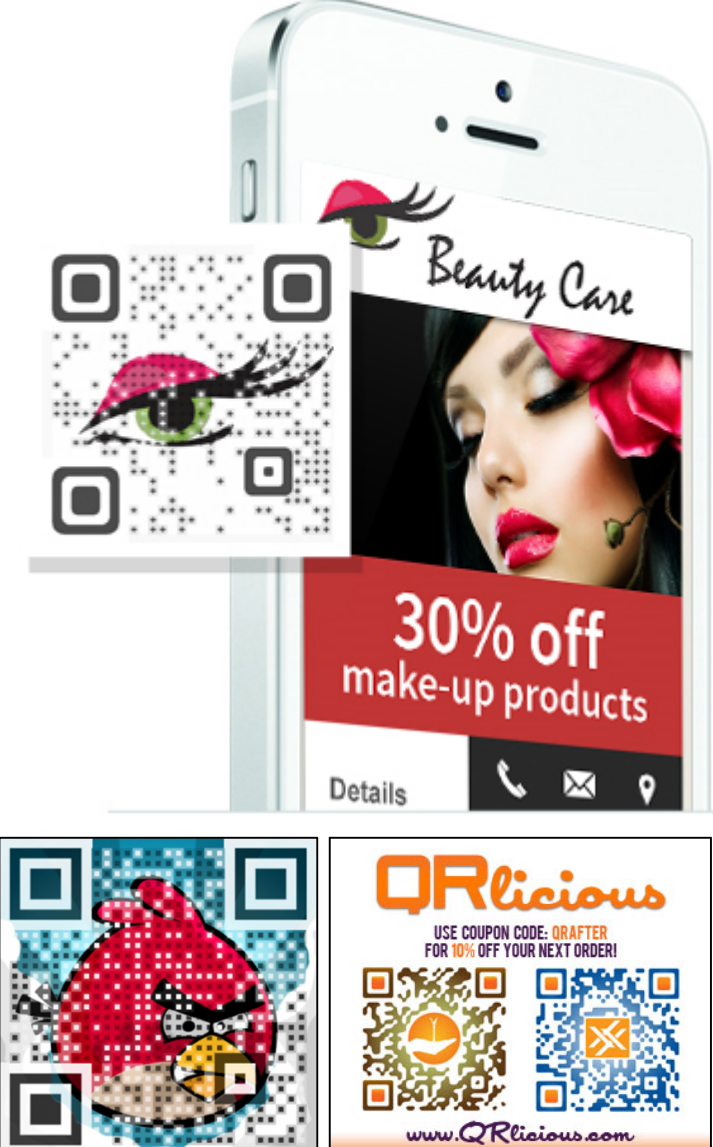

# Hvad er god brug af QR-koder?

### Fra http://copelandcommunications.wordpress.com/2011/06/15/qr-codes-are-here-qr-codes-are-dead/

Bebudet som den **Næste Store Ting** inden for mobil markedsføring for få år siden, hyldes QR-koder allerede før folk knap nok har fundet ud af, hvordan de kan bruge dem. Og sådan går det i den brutale *du-har-30 sekunder-til-at-fremføre-din-sag*-verden for nye værktøjer og smarte apparater.

Så hvem siger, at de er døde og hvorfor? Det gør Google. Javel. For de bakker op om en anden teknologi: NFC – Near Field Communications. Men det er en anden historie.

For markedsføringsfolk i dag er problemet, at mobilsøgning er for hurtigt. Det er hurtigere at indtaste en webadresse end at tage et billede med sin telefon.

Jeg mener, at det virkelige problem ikke er koderne, men snarere hvordan de anvendes.

Når det er kogt ned, tilbyder QR-koder muligheden for at bygge bro mellem traditionelle og digitale medier. Men det er overordentligt kortsigtet at sige, at deres formål ganske enkelt er at skabe en genvej mellem noget trykt og en hjemmeside.

Den sande mulighed for markedsføringsfolk er at benytte QR-koder til at forbedre den samlede oplevelse, som tilskuerne har af varemærket. Ved at gøre dette kan vi gøre traditionelle medier mere levende på inspirerende nye måder.

Tag dette engelsksprogede eksempel fra *Reporters Without Borders* (Journalister Uden Grænser) (se videoen på YouTube eller klik på linket her i PDF-dokumentet): https://www.youtube.com/watch?v=mx48zKeJxlQ

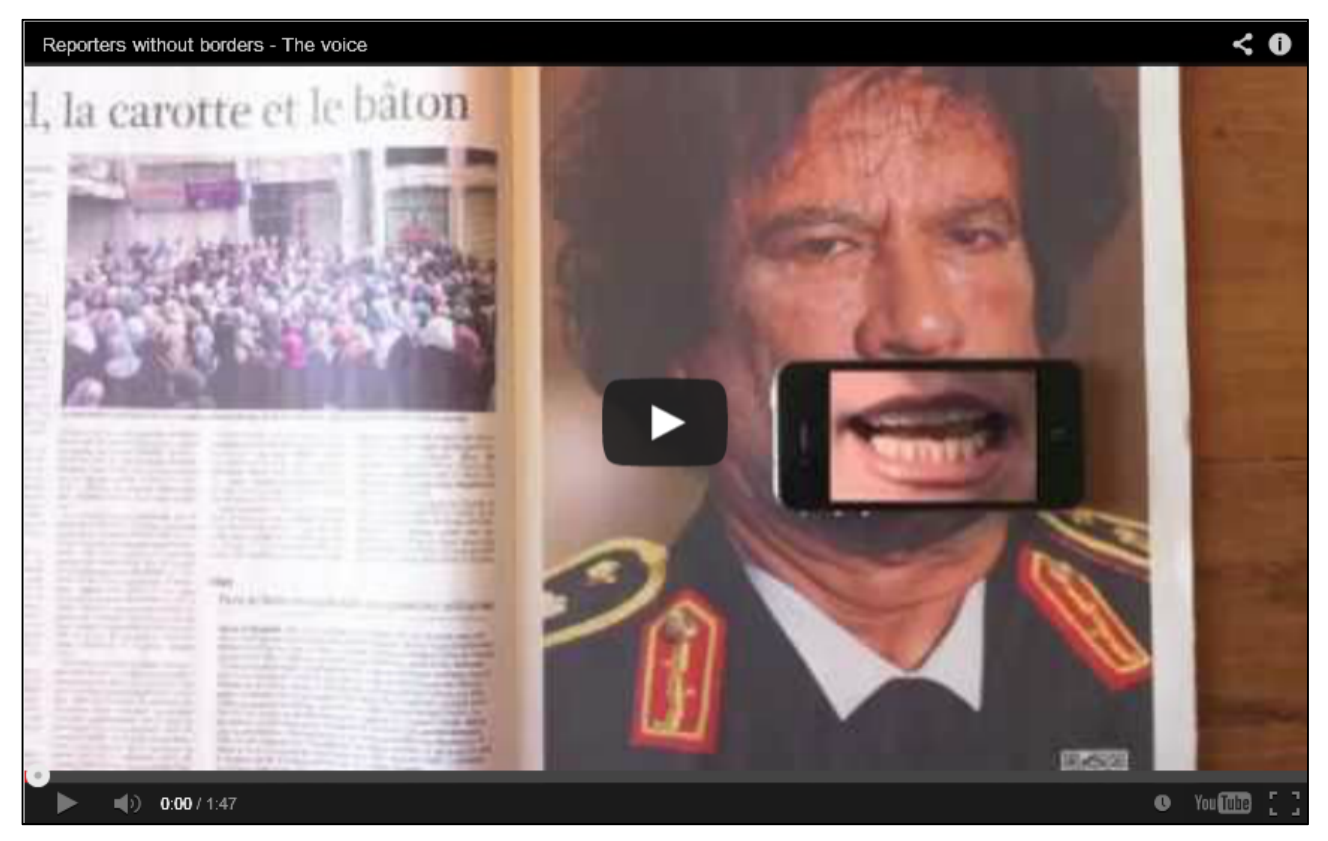

Der er tre ting, der virker for annoncøren:

- 1. Tilstedeværelsen af koden i annoncen forklares for læseren. Jeg kan ikke forstå, at annoncører bare smider dem i annoncer uden nogen forklaring om, hvad de leverer og forventer, at folk skal lade alt andet ligge og gribe deres mobile apparater. De er ikke så seje.
- 2. QR-kode-funktionen giver mening. Der er ingen meningsløs henvisning til en selvpromoverende hjemmeside. Indholdet bag koden ER idéen.

3. QR-kode-funktionen giver ekstra værdi. Alle, der tager sig tid til at scanne koden, belønnes for at gøre det.

Hvad vores tilskuere behøver, er ikke endnu en opfordring til handling over for en annoncør, der plejer sine egne interesser, som er lagt ind i en annonce, som beder tilskueren hive telefonen frem, scanne koden og vente på en hjemmeside (som måske ikke engang er mobilvenlig) downloader.

Det, de vil reagere på, er smart og kreativ brug af koderne, som hæver annoncørens vurdering i tilskuerens øjne.

I sidste ende vil QR-koder enten synke eller flyde oven på afhængig af, hvordan vi (markedsføringsfolket) anvender dem.

# Links til interessante hjemmesider

### **Hjemmesider med QR-kode-generatorer:**

- Kerem Erkans side: http://keremerkan.net/qr-code-and-2d-code-generator/ (Engelsk meget fleksibel)
- En dansk side: http://gratisqr.dk (Lav så mange du har lyst til)
- En dansk side: http://www.qr-koder.dk (Her kan oprettes op til fem koder gratis har desuden interessant information om QR-koder)

### **Interessant brug af QR-koder:**

- QR-koder med billede: http://visuallead.com (Engelsk)
- QR-koder med portrætter: http://www.onextrapixel.com/2011/09/05/worlds-first-fully-functional-qrcode-portraits/ (Engelsk – med lister af links til QR-ressourcer)

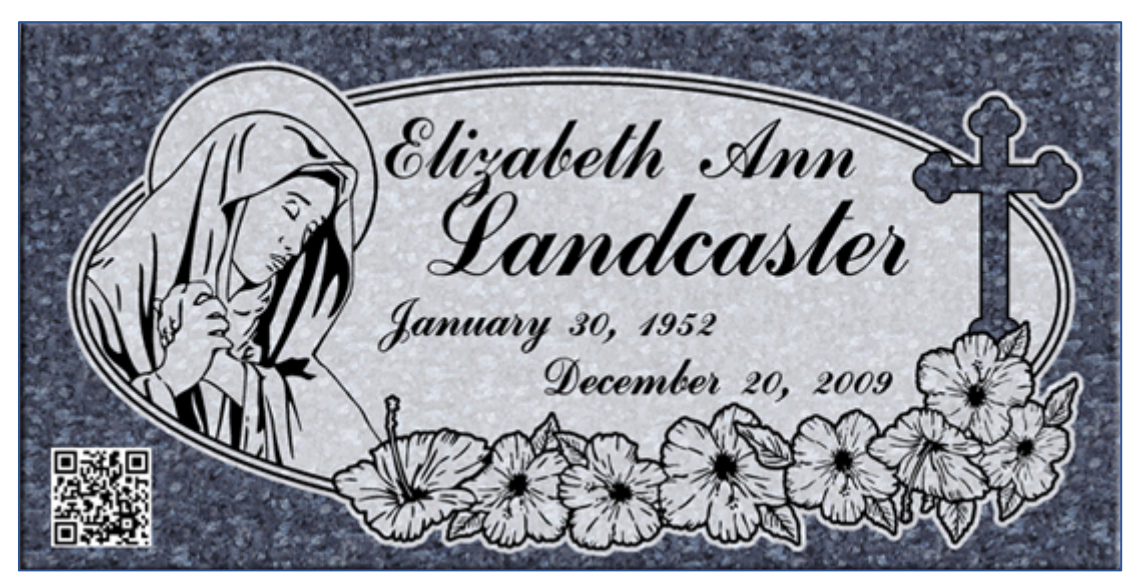

*QR-koder kan også henvise gæster på kirkegården til en mindeside – eventuelt med en video om personen.*